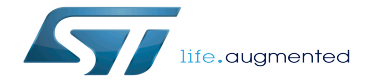

Category:How to run use cases with expansions

Category:How to run use cases with expansions

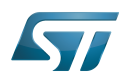

#### Category: How to run use cases with expansions

## **Contents**

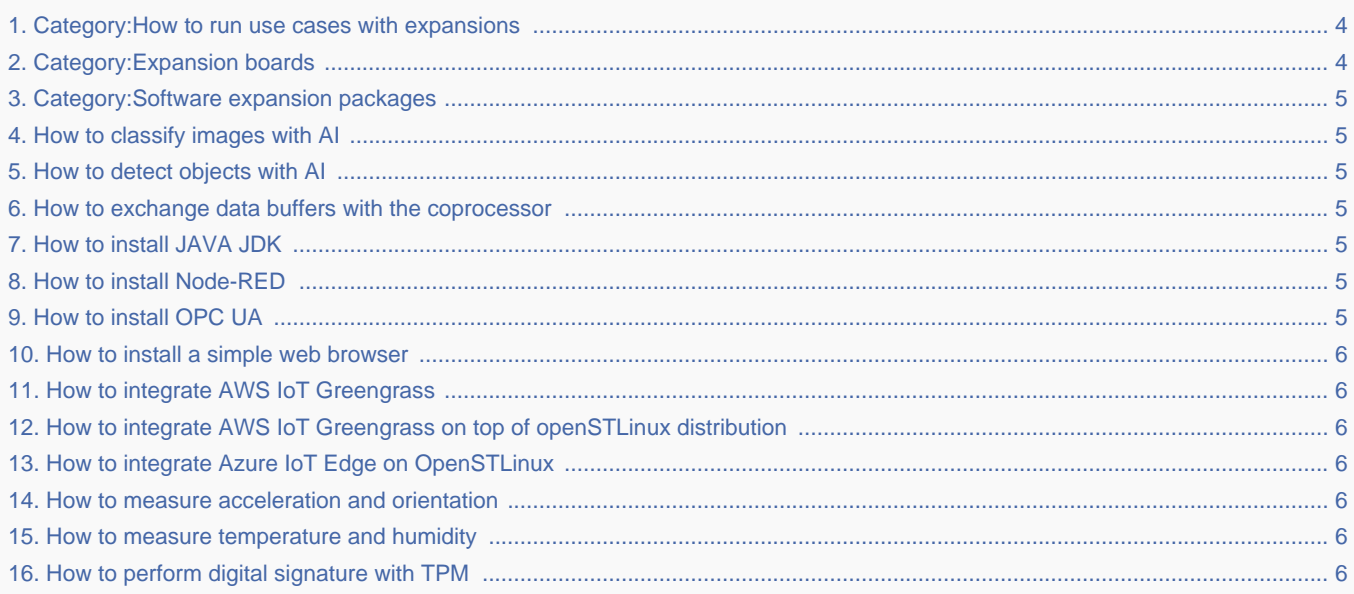

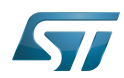

m

Stable: 02.10.2020 - 07:23 / Revision: 02.10.2020 - 07:22

[quality revision] example and the contract of the contract of the contract of the contract of the contract of the contract of the contract of the contract of the contract of the contract of the contract of the contract of [Revision as of 13:18, 12 December 2019 \(view source](#page-3-0)) [Jean Christophe Trotin](https://wiki.st.com/stm32mpu/wiki/User:Jean_Christophe_Trotin) ([talk](https://wiki.st.com/stm32mpu/index.php?title=User_talk:Jean_Christophe_Trotin&action=edit&redlink=1) | [contribs\)](https://wiki.st.com/stm32mpu/wiki/Special:Contributions/Jean_Christophe_Trotin) m  [Older edit](#page-3-0) [Latest revision as of 07:22, 2 October 2020](#page-3-0) ([view source](#page-3-0)) [Jean Christophe Trotin](https://wiki.st.com/stm32mpu/wiki/User:Jean_Christophe_Trotin) [\(talk](https://wiki.st.com/stm32mpu/index.php?title=User_talk:Jean_Christophe_Trotin&action=edit&redlink=1) | [contribs](https://wiki.st.com/stm32mpu/wiki/Special:Contributions/Jean_Christophe_Trotin))

For further information contact your local STMicroelectronics sales office. Page 3 of 6

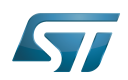

## Pages in category "How to run use cases with expansions"

The following 13 pages are in this category, out of 13 total.

- $\bullet$ [How to classify images with AI](#page-4-1)
- $\bullet$ [How to detect objects with AI](#page-4-2)
- [How to exchange data buffers with the coprocessor](#page-4-3)  $\bullet$
- [How to install a simple web browser](#page-5-0)
- [How to install JAVA JDK](#page-4-4)
- [How to install Node-RED](#page-4-5)
- [How to install OPC UA](#page-4-6)
- [How to integrate AWS IoT Greengrass](#page-5-1)
- [How to integrate AWS IoT Greengrass on top of openSTLinux distribution](#page-5-2)
- [How to integrate Azure IoT Edge on OpenSTLinux](#page-5-3)
- [How to measure acceleration and orientation](#page-5-4)
- [How to measure temperature and humidity](#page-5-5)
- <span id="page-3-1"></span>[How to perform digital signature with TPM](#page-5-6) Stable: 17.06.2020 - 15:26 / Revision: 12.12.2019 - 10:10

You do not have permission to read this page, for the following reason:

<span id="page-3-0"></span>The action "Read pages" for the draft version of this page is only available for the groups ST\_editors, ST\_readers, Selected\_editors, sysop, reviewer Stable: 02.10.2020 - 07:23 / Revision: 02.10.2020 - 07:22

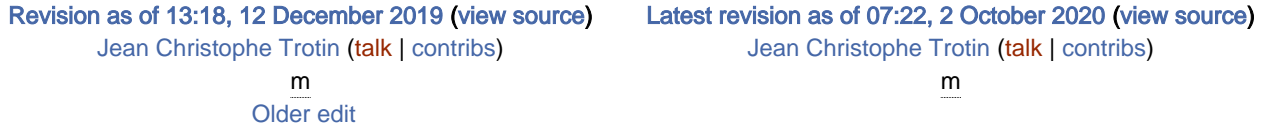

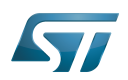

# Pages in category "How to run use cases with expansions"

The following 13 pages are in this category, out of 13 total.

- [How to classify images with AI](#page-4-1)
- $\bullet$ [How to detect objects with AI](#page-4-2)
- [How to exchange data buffers with the coprocessor](#page-4-3)
- [How to install a simple web browser](#page-5-0)
- [How to install JAVA JDK](#page-4-4)
- [How to install Node-RED](#page-4-5)
- [How to install OPC UA](#page-4-6)
- [How to integrate AWS IoT Greengrass](#page-5-1)
- [How to integrate AWS IoT Greengrass on top of openSTLinux distribution](#page-5-2)
- [How to integrate Azure IoT Edge on OpenSTLinux](#page-5-3)
- [How to measure acceleration and orientation](#page-5-4)
- [How to measure temperature and humidity](#page-5-5)
- <span id="page-4-0"></span>[How to perform digital signature with TPM](#page-5-6) Stable: 17.06.2020 - 15:27 / Revision: 12.12.2019 - 12:27

You do not have permission to read this page, for the following reason:

The action "Read pages" for the draft version of this page is only available for the groups ST\_editors, ST\_readers, Selected\_editors, sysop, reviewer Stable: 24.06.2020 - 15:36 / Revision: 24.06.2020 - 13:22

<span id="page-4-1"></span>You do not have permission to read this page, for the following reason:

The action "Read pages" for the draft version of this page is only available for the groups ST\_editors, ST\_readers, Selected\_editors, sysop, reviewer Stable: 24.06.2020 - 15:41 / Revision: 24.06.2020 - 13:22

<span id="page-4-2"></span>You do not have permission to read this page, for the following reason:

The action "Read pages" for the draft version of this page is only available for the groups ST\_editors, ST\_readers,  $S_{\text{S}}$ elected\_editors, sysop, reviewer 12:56

You do not have permission to read this page, for the following reason:

<span id="page-4-3"></span>The action "Read pages" for the draft version of this page is only available for the groups ST\_editors, ST\_readers, Stable: **Not stable**? Revision: 13.01.2022 - 12.56<br>You do not have permission to read thi<br>The action "Read pages" for the draft v<br>Stable: **Rot stable**? Revision: 15.02.2021 - 15.18

<span id="page-4-4"></span>You do not have permission to read this page, for the following reason:

<span id="page-4-5"></span>The action "Read pages" for the draft version of this page is only available for the groups ST\_editors, ST\_readers, Selected\_editors, sysop, reviewer<br>Stable: 10.12.2020 - 16:32 / Revision: 10.12.2020 - 08:59

[Latest revision as of 07:22, 2 October 2020](#page-3-0) ([view source](#page-3-0))

[Jean Christophe Trotin](https://wiki.st.com/stm32mpu/wiki/User:Jean_Christophe_Trotin) ([talk](https://wiki.st.com/stm32mpu/index.php?title=User_talk:Jean_Christophe_Trotin&action=edit&redlink=1) | [contribs](https://wiki.st.com/stm32mpu/wiki/Special:Contributions/Jean_Christophe_Trotin))

m

<span id="page-4-6"></span>Stable: 09.12.2021 - 17:04 / Revision: 09.12.2021 - 17:00

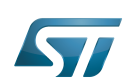

## Category:How to run use cases with expansions

<span id="page-5-6"></span><span id="page-5-5"></span><span id="page-5-4"></span><span id="page-5-3"></span><span id="page-5-2"></span><span id="page-5-1"></span><span id="page-5-0"></span>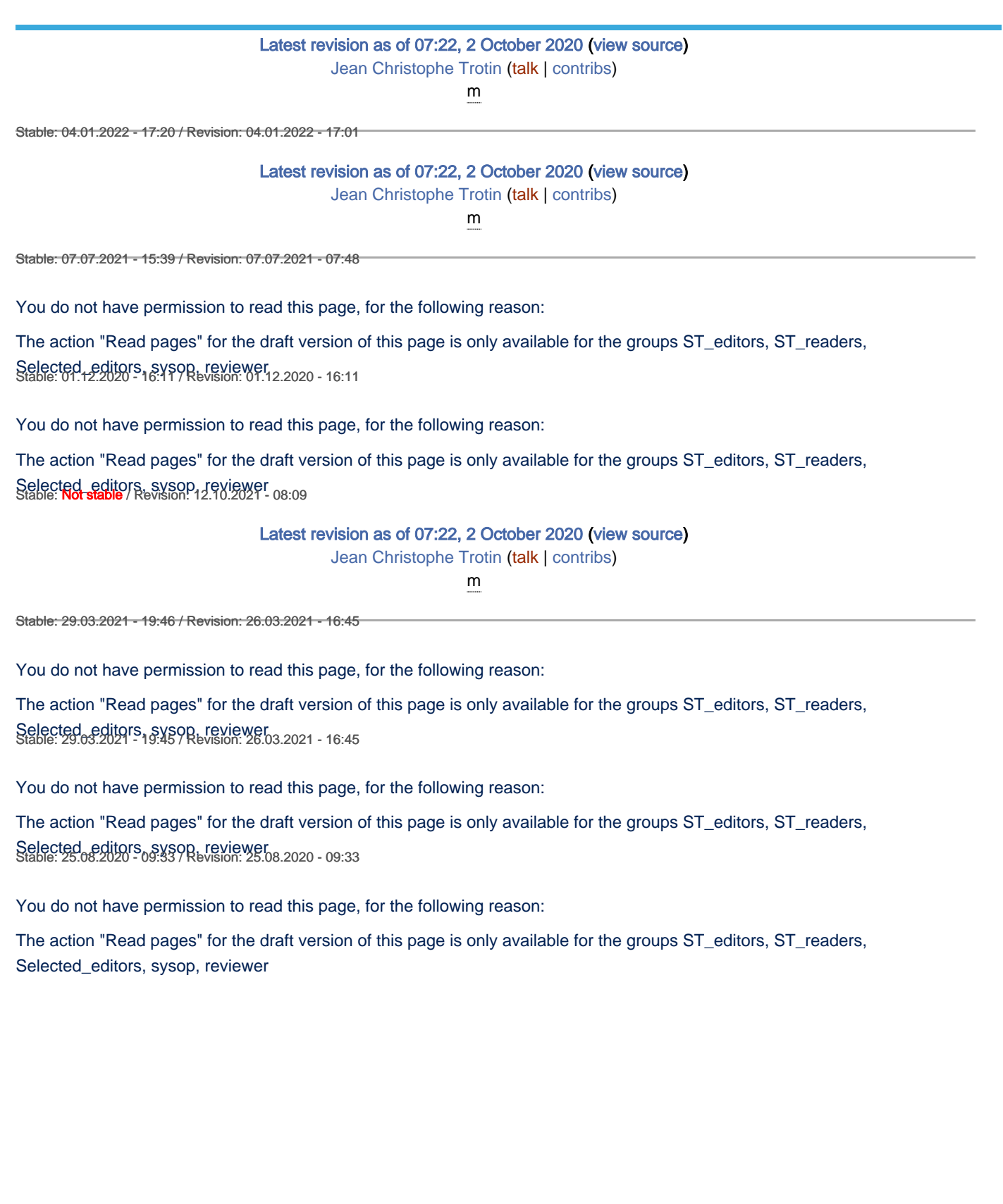